# **Was muss getan werden, damit die Lizenz-Statistik in DataCite Commons angezeigt wird?**

Die Repository-Übersicht in DataCite Commons zeigt den Prozentsatz der DOIs in einem Repository-Konto an, für die eine Lizenzangabe gemacht wurde. Hier ein Beispiel:<https://commons.datacite.org/repositories/4ygcgne>

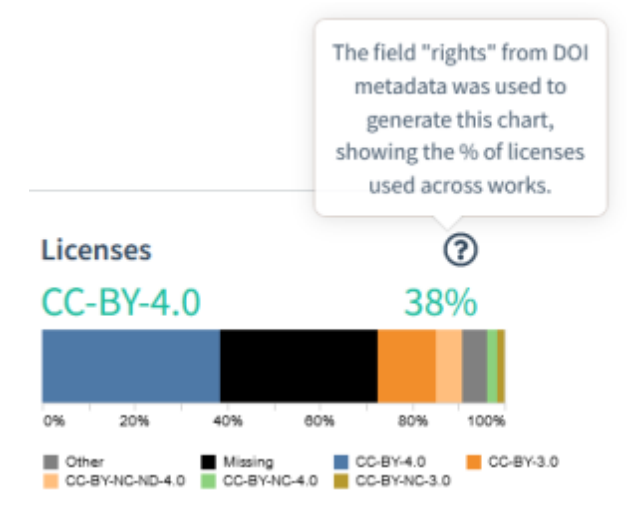

Damit bei Ihrer Repository-Übersicht nicht "100 % Missing" steht, muss bei der DOI-Registrierung im Metadatenfeld "rights" entweder

- das Unterfeld "rightsIdentifier",
- die "rightsURI" entsprechend dem [SPDX Identifier Scheme,](https://spdx.org/licenses/) oder
- im Feld "rights" der Name der Lizenz entsprechend dem [SPDX Identifier Scheme](https://spdx.org/licenses/) eingetragen werden.

Alle Informationen, die im Elemet "rightsIdentifier" übermittelt wurden, erscheinen unabhängig vom SPDX-Abgleich in den Lizenzinformationen in Commons.

### Metadatenfeld "rights"

Das Feld "rights" hat vier Unterfelder:

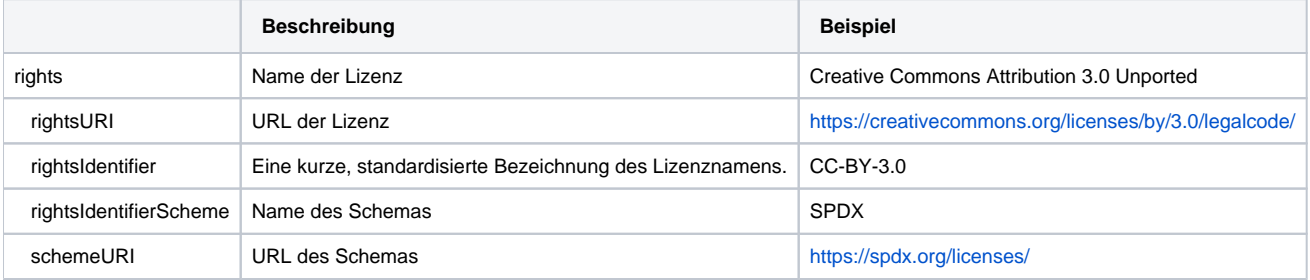

#### Hier ein XML-Beispiel für eine vollständige Lizenzangabe:

<rightsList>

```
 <rights xml:lang="en" schemeURI="https://spdx.org/licenses/" rightsIdentifierScheme="SPDX" rightsIdentifier="
CC-BY-3.0" rightsURI="https://creativecommons.org/licenses/by/3.0/legalcode">Creative Commons Attribution 3.0 
Unported</rights>
\langle /rightsList>
```
Hier ein JSON-Beispiel für eine vollständige Lizenzangabe:

```
"rightsList": [
    {
      "rights": "Creative Commons Attribution 3.0 Unported",
      "rightsUri": "https://creativecommons.org/licenses/by/3.0/legalcode",
      "schemeUri": "https://spdx.org/licenses/",
      "rightsIdentifier": "cc-by-3.0",
      "rightsIdentifierScheme": "SPDX"
 }
],
```
## Rights-Eingabe per Fabrica Formular

In Fabrica stehen die Felder "Rights" und "Rights URI" zur Verfügung. Den Eintrag in "Rights" können Sie aus der Liste der Standardlizenzen, die von SPD> bereitgestellt wird, auswählen. Dadurch wir die Lizenz automatisch so eingetragen, dass diese in Commons ausgewertet wird.

Wenn Sie die Lizenz manuell eintragen, dann sollten Sie im XML der DOI [\(Update DOI \(File Upload\)\)](https://wiki.tib.eu/confluence/display/pid/DOIs+aktualisieren) das Unterfeld "relatedIdentifier" eintragen. Zum Beispiel: rightsIdentifier="CC-BY-3.0"

Es ist dabei egal, ob zum Beispiel "cc-by-3.0" oder "CC BY 3" eigetragen wird. Wir empfehlen Ihnen, die Bezeichnung aus dem [SPDX Identifier Scheme](https://spdx.org/licenses/) zu verwenden, damit die Information korrekt verwertet wird.

### Rights-Eingabe per API

Bei der DOI-Registrierung per API ist es wichtig, dass das Feld "rightsURI" oder "rights" wie im [SPDX Identifier Scheme](https://spdx.org/licenses/) befüllt wird oder der "rightsIdentifier" angegeben wird. Im Feld "rightsIdentifier" ist es egal, ob zum Beispiel "cc-by-3.0" oder "CC BY 3" eingetragen wird. Wir empfehlen Ihnen, auch hier die Bezeichnung aus dem [SPDX Identifier Scheme](https://spdx.org/licenses/) zu verwenden.